# **IZRADA WEBGIS-a IZVLAŠTENJA ZEMLJIŠTA U SVRHU MODERNIZACIJE ŽELJEZNIČKE INFRASTRUKTURE**

## 1. Uvod

Obnova i modernizacija željezničke infrastrukture važan je čimbenik bržega gospodarskog, socijalnog i demografskog razvoja svake države. Ulaganje u željeznički sektor doprinosi ukupnome rastu BDP-a države, zapošljavanju visokoobrazovanih kadrova, većoj mobilnosti građana, usluga i dobara te decentralizaciji, odnosno rastu dnevnih migracija stanovništva i ravnomjernijemu razvoju regija. S obzirom na mogućnost sufinanciranja projekata iz europskih fondova, predstavlja i manje financijsko opterećenje za državni proračun. Pored navedenoga željeznički je prijevoz ekološki najprihvatljiviji oblik prijevoza. Razvoj i obnova željezničkoga prometa jedna je i od ključnih prometnih politika Europske unije čija je svrha osposobiti željeznicu za ravnopravno i konkurentno sudjelovanje na europskome prometnom tržištu s krajnjim ciljem uštede energije i zaštite okoliša [1].

Projektna dokumentacija obnove i modernizacije željezničke infrastrukture može obuhvaćati radove poput prilagođavanja geometrije postojeće željezničke pruge za prometovanje vlakova većom brzinom od trenutačne, obnove kolodvora, obnove ili izgradnje novih stajališta, izgradnje drugoga kolosijeka na dionici jednokolosiječne pruge ili izgradnje nove dvokolosiječne pruge na određenoj dionici ili rekonstrukcije postojeće cestovne mreže izgradnjom cestovnih denivelacija odnosno rekonstrukcijom i prilagodbom postojećih željezničko-cestovnih prijelaza. Osim građevinskoga infrastrukturnog podsustava projektna dokumentacija može uključivati i modernizaciju sustava za upravljanje i signalizaciju. Oblik i veličinu

građevne čestice određuje projektant u skladu s uvjetima lokacijske dozvole.

Rješavanje imovinskopravnih odnosa na katastarskim česticama koje su obuhvaćene geodetskim (parcelacijskim) elaboratom vrlo je važno za formiranje građevne čestice u katastru i zemljišnoj knjizi. U obuhvatu zahvata projekta modernizacije željezničke infrastrukture može se nalaziti nekoliko tisuća katastarskih čestica za koje je potrebno riješiti imovinskopravne odnose u razdoblju definiranome projektnim ugovorima. Zbog toga je vrlo važno izraditi kvalitetan, pouzdan i široko dostupan sustav evidencije i prikaza katastarskih čestica koje ulaze u postupak rješavanja imovinskopravnih odnosa koristeći GIS okružje. Takav sustav omogućio bi svim zainteresiranim korisnicima uvid u lokaciju, oblik, položaj i površinu katastarskih čestica te dodatne atributne podatke poput podatka o statusu rješavanja imovinskopravnih odnosa.

# 2. Rješavanje imovinskopravnih odnosa

Kada se građenje linijskih infrastrukturnih građevina poput željezničke pruge planira na zemljištu u privatnome vlasništvu, rješavanje imovinskopravnih odnosa u svrhu građenja provodi se u postupku izvlaštenja [2]. U tome se postupku zemljište oduzima privatnome vlasniku te vlasnik zemljišta postaje korisnik izvlaštenja (potpuno izvlaštenje) odnosno pravo vlasništva ograničava se utvrđivanjem zakupa ili služnosti (nepotpuno izvlaštenje). U slučaju kada je riječ o potpunome izvlaštenju, prijašnjemu vlasniku nekretnine pripada novčana naknada u visini tržišne vrijednosti nekretnine. Izvlaštenje nekretnine

u svrhu građenja, modernizacije, obnove i održavanja željezničke infrastrukture uređuje članak 72. Zakona o željeznici (NN 32/19, 20/21). U skladu s navedenim člankom Zakona građenje, modernizacija, obnova i održavanje željezničke infrastrukture u interesu su Republike Hrvatske. U tome slučaju izvlaštenje se provodi u korist Republike Hrvatske, koja postupkom izvlaštenja postaje vlasnikom nekretnine. Potpuno izvlaštenje zemljišta obuhvaća i zgrade i druge građevinske objekte koji se nalaze na njemu.

Kada se građenje željezničke pruge planira na zemljištu u vlasništvu Republike Hrvatske, postupa se u skladu sa Zakonom o upravljanju i raspolaganju imovinom u vlasništvu Republike Hrvatske (NN 94/13, 18/16, 89/17). U tome se slučaju za potrebe rješavanja imovinskopravnih odnosa na nekretninama u vlasništvu Republike Hrvatske treba obratiti Ministarstvu državne imovine koje provodi postupak. Ovisno o statusu nekretnine odnosno kulturi zemljišta utvrđuju se potrebne radnje kako bi se nekretnina evidentirala kao javno dobro u općoj uporabi u vlasništvu Republike Hrvatske uz upis upravitelja željezničke infrastrukture [3].

Za potrebe izrade GIS sustava izvlaštenja zemljišta katastarske čestice podijeljene su u tri skupine u skladu s upisanim nositeljem prava vlasništva na njima u zemljišnim knjigama. Prva skupina obuhvaća katastarske čestice u privatnome vlasništvu fizičkih ili pravnih osoba za koje se pokreće postupak potpunoga izvlaštenja. Njima je dodijeljena oznaka "Neriješeno - s naknadom" jer se kroz postupak potpunoga izvlaštenja vlasnicima takvih nekretnina treba

isplatiti novčana naknada. Druga skupina obuhvaća katastarske čestice u vlasništvu gradova ili općina ili čestice koje su javno dobro u općoj uporabi pod upravom određenoga upravitelja (npr. Hrvatske ceste, Hrvatske šume ili Hrvatske vode) te im se dodjeljuje oznaka "Neriješeno – bez naknade" jer je potrebno pokrenuti određene imovinskopravne postupke kako bi se promijenio upravitelj infrastrukture, no bez isplate novčane naknade vlasniku (upravitelju). Treću skupinu čine katastarske čestice koje čine željezničku infrastrukturu i u zemljišnim su knjigama upisane kao javno dobro u općoj uporabi u vlasništvu Republike Hrvatske pod upravom HŽ Infrastrukture d.o.o. i dodijeljena im je oznaka "Uknjiženo" jer nije potrebno pokretati imovinskopravne postupke.

Rješavanju imovinskopravnih odnosa prethodi provedba geodetskoga (parcelacijskoga) elaborata u katastru i zemljišnoj knjizi te su pripadnosti katastarskih čestica određenoj skupini (tzv. statusi) utvrđeni prema podacima o vlasništvu nad njima u trenutku izrade parcelacijskih elaborata.

## 3. WebGIS izvlaštenja zemljišta

WebGIS jest distribuirani geoinformacijski sustav koji koristi internetsku tehnologiju (web) za komunikaciju između pojedinih komponenti sustava [4]. Web-GIS sadržava najmanje jedan poslužitelj (engl. server) i jednu korisničku (engl. client) aplikaciju. Poslužitelj je obično klasični mrežni poslužitelj, a korisnička aplikacija jest internetski preglednik (Internet Explorer, Mozilla Firefox, Google Chrome itd.), klasična računalna aplikacija ili aplikacija za mobilne uređaje (iOS, Android). Podacima poslužitelja moguće je pristupiti putem URL-a (engl. Uniform Resource Locator), a sama komunikacija između komponenti teče preko HTTP-a (engl. HyperText Transfer Protocol) ili sigurnijega HTTPS protokola. Ukratko, webGIS ne razlikuje se previše od klasičnih mrežnih stranica kada su u pitanju korišteni protokoli, već je namijenjen za prikaz prostornih podataka. Na slici 1. prikazana je shema rada jednoga tipičnog webGIS sustava. Korisnik preko svoje korisničke aplikacije na elektroničkome uređaju pošalje zahtjev (engl. request) mrežnome poslužitelju (web ili GIS) koji provodi traženu GIS operaciju, na primjer, preuzima podatke iz baze podataka (engl. database), te zatim šalje odgovor (engl. response) korisniku.

### 3.1. Ulazni podaci

Geodetski elaborati izrađuju se u sustavu digitalnih geodetskih elaborata (SDGE), što podrazumijeva to da cjelokupan proces od preuzimanja podataka preko izrade elaborata do predaje nadležnim katastarskim uredima teče u digitalnome obliku i elektroničkim putem. Geodetske su elaborate u sklopu izrade projektne dokumentacije izradili ovlašteni geodetski stručnjaci

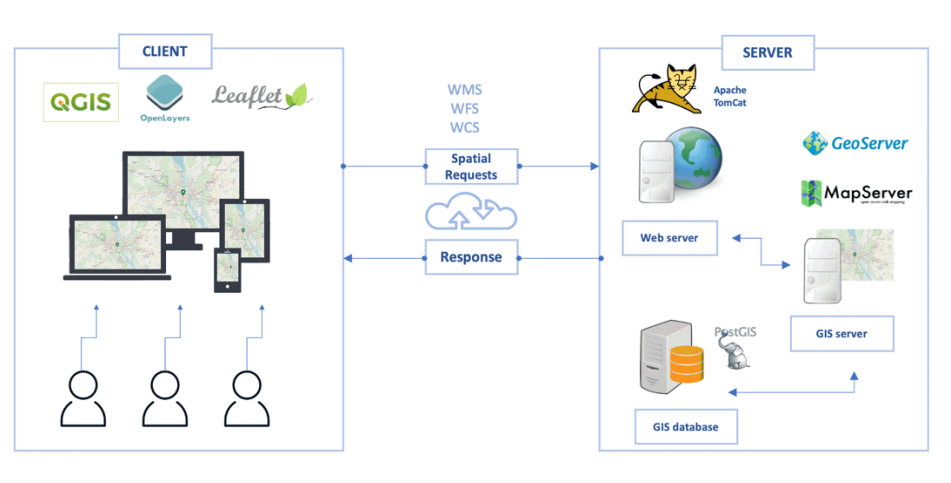

*Slika 1. Shema funkcioniranja webGIS-a [5]*

Razvojem webGIS aplikacija omogućeno je olakšano prikazivanje i dijeljenje prostornih podataka bez potrebe za postavljanjem specijaliziranih alata ili programa, smanjuje se redundantnost podataka jer nije potrebno njihovo višestruko preuzimanje te je svakome korisniku koji ima pristup internetu omogućen pristup i uvid u prostorne podatke, što je i ključna prednost toga sustava [6]. U ovome su poglavlju ukratko prikazani ulazni podaci koji su korišteni za izradu webGIS-a izvlaštenja zemljišta te postupak izrade jednostavne interaktivne mrežne karte korištenjem programa i tehnologija otvorenoga koda (engl. open source) uz uređivanje grafičkoga sučelja karte. Na kraju ovoga poglavlja nalazi se isječak mrežne karte s prikazom dohvata atributnih podataka za proizvoljno odabranu katastarsku česticu na dijelu dionice željezničke pruge M103.

zasebno za svaku etapu projekta i označeni su brojem elaborata. Sastavni dio digitalnoga geodetskog elaborata jest i datoteka koja sadržava stanje katastarskoga operata koje je potrebno provesti, tzv. prijedlog novog stanja (PNS) u razmjenskome GML (engl. Geography Markup Language) formatu. Ti su podaci iskorišteni kao osnovni ulazni podaci u kreiranju poligonskih slojeva unutar GIS (engl. Geographic Information System) programa. Za potrebe uvoza, obrade i uređivanja geometrijskih podataka i kreiranja slojeva korišten je program otvorenoga koda QGIS 3.14. [7]. Geometrijski podaci koji se nalaze u navedenoj datoteci sadržavaju i atributne podatke koji su za potrebe izrade webGIS-a reducirani te su zadržani samo podaci o broju katastarske čestice, matičnome broju katastarske općine i površini katastarske čestice.

Za potrebe investitora izrađeni su i tablični popisi nositelja prava na katastarskim česticama koje čine buduću građevnu česticu s podacima iz katastarskih i zemljišnoknjižnih registara. Podaci o broju katastarske i zemljišnoknjižne čestice, kulturi zemljišta i nazivu katastarske općine preuzeti su iz navedenih tabličnih popisa u nove tablice kojima su pridodani stupac s oznakom etape i stupac sa statusom potpunoga izvlaštenja (status PI) u kojemu je svakoj katastarskoj čestici dodijeljen jedan od statusa objašnjenih u poglavlju 2. Na slici 2. prikazani su navedeni atributni podaci koji su spremljeni u obliku tablice u csv (engl. comma separated values) formatu kako bi se mogli učitati u GIS program.

Potom su geometrijskim podacima u GIS programu pridodani navedeni atributni podaci uz pomoć primarnoga ključa. "Primarni ključ" jest pojam koji se koristi u relacijskim bazama podataka i predstavlja polje tablice s jedinstvenim vrijednostima u tablici te služi za povezivanje podataka među više tablica. U ovome slučaju povezivanje atributnih podataka dviju tablica obavljeno je preko broja katastarske čestice kao primarnoga ključa. Geometrijski podaci i njihovi postojeći atributni podaci sada su prošireni dodatnim atributnim podacima te su u obliku poligonskoga sloja pod nazivom "broj elaborata – naziv katastarske općine" spremljeni na računalo u shapefile formatu podataka.

## 3.2. Izrada interaktivne mrežne karte

WebGIS izrađen je korištenjem vanjskoga dodatka (engl. plugin) QGIS-a pod nazivom qgis2web [8], koji omogućava izradu jednostavne mrežne karte za potrebe prikaza i analize prostornih podataka, koju je moguće naknadno uređivati prema potrebama korisnika. S obzirom na to da su katastarske čestice koje čine buduću građevnu česticu osnovni element koji se želi prikazati na karti, dodani su još neki slojevi radi dobivanja

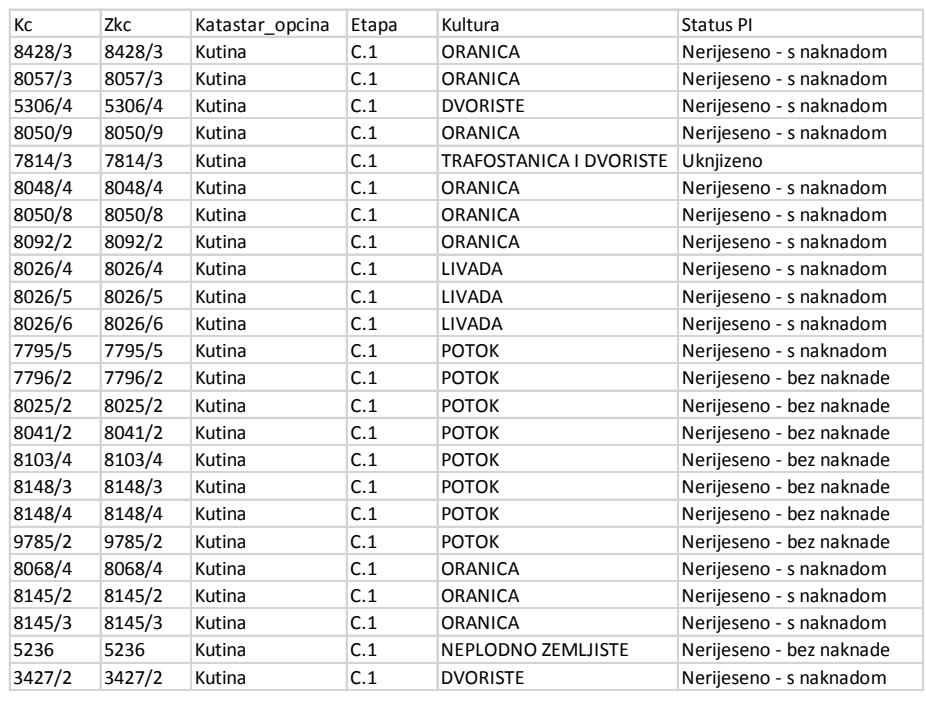

*Slika 2. Dio tablice s atributnim podacima u csv formatu*

jasnih i potpunih informacija o prostoru i samome predmetu prikaza. Na primjer, sloj pod nazivom "Nazivi službenih mjesta" prikazuje službena mjesta (željezničke kolodvore i stajališta) na pružnoj dionici. Sloj pod nazivom "Katastarske čestice" jest kartografski prikaz postojećih katastarskih čestica na cijelome području prikaza dobiven preko WMS (engl. Web Map Service) servisa kojim klijent može poslati zahtjev za primanje karte s nekog mrežnog poslužitelja (u ovome slučaju radi se o mrežnome poslužitelju Državne geodetske uprave). Na isti način funkcionira i sloj pod nazivom "Digitalni ortofoto\_2019/20 godina" koji zajedno sa slojem "Open Street Map" predstavlja kartografske podloge koje korisnik može po potrebi uključiti ili isključiti. Sloj pod nazivom "Građevna čestica" kreiran je spajanjem poligonskih slojeva svih katastarskih čestica u jedan sloj, čime se dobiva buduća građevna čestica. Radi se o pomoćnome sloju koji sadržava objedinjene podatke o brojevima geodetskih elaborata preko kojih će biti omogućeno pretraživanje podataka na mrežnome kartografskom prikazu, što je detaljnije objašnjeno u sljedećem potpoglavlju.

Nakon pokretanja alata qgis2web sve učitane slojeve potrebno je dodatno stilizirati i prilagoditi željenome načinu prikaza na karti te odabrati jednu od ponuđenih biblioteka za mrežno kartiranje. Za potrebe izrade ove mrežne karte korištena je Leaflet [9] biblioteka otvorenoga koda koja se temelji na programskome jeziku JavaScript. Područje prikaza mrežne karte ograničeno je na područje protezanja navedene pružne dionice. Nakon izvoza podataka i pokretanja postupka kreiranja mrežne karte kao rezultat dobiveni su HTML 5 (engl. HyperText Markup Language) dokument pod nazivom index.html te popratne JavaScript i CSS (engl. Cascade Style Sheet) datoteke.

## 3.3. Uređivanje grafičkoga korisničkog sučelja mrežne karte

U radu težište je na razvoju i uređivanju grafičkoga korisničkog sučelja mrežne karte, odnosno tzv. front-end mrežni razvoj koji se temelji na HTML-u, CSS-u i JavaScript-u. HTML jest opisni ili prezentacijski jezik koji opisuje strukturu internetske stranice korištenjem HTML elemenata, a CSS koristi se za opisivanje grafičkih osobina stranice poput boje, fonta ili veličine nekog elementa. JavaScript tumači se kao skriptni programski jezik koji omogućava izvođenje određenih radnji u inače statičnim HTML dokumentima [6].

Inicijalna mrežna karta dobivena korištenjem alata qgis2web sadržava na lijevoj strani standardne navigacijske tipke (uvećavanje ili smanjivanje prikaza karte), alat za mjerenje udaljenosti između proizvoljno odabranih točaka na karti, pretraživač koji omogućava pretragu određenoga toponima i alat koji omogućava pretragu na temelju upisanoga broja geodetskoga elaborata. Broj geodetskoga elaborata odabran je kao element pretrage jer su katastarske čestice obuhvaćene određenom etapom obrađivane kroz pojedinačne geodetske elaborate. Desna strana inicijalne mrežne karte sadržava naziv karte "WebGIS izvlaštenja zemljišta" i padajući izbornik slojeva u kojemu je moguće isključiti ili uključiti željeni sloj karte. Karta u donjemu desnom kutu sadržava traku s nazivima alata otvorenoga koda korištenih za izradu mrežne karte i poveznicama na njihove mrežne stranice. Na slici 3. prikazan je izgled grafičkoga sučelja inicijalne mrežne karte dobivene korištenjem alata qgis2web.

Prilikom uređivanja grafičkoga sučelja mrežne karte pridodane su i dodatne funkcije koje će povećati njezinu funkcionalnost. Grafičkome sučelju pridodan je logo tvrtke HŽ Infrastruktura d.o.o. u gornjemu desnom kutu karte i mjerilo kartografskoga prikaza u donjem lijevom kutu karte. Uređenjem CSS datoteke alata za mjerenje udaljenosti promijenjena je slika (ikona) ravnala koji simbolizira navedeni alat na karti. Dodana je i poveznica na korisničke upute u donjemu lijevom kutu karte uz pomoć kojih je moguće dobiti detaljnije informacije o načinu korištenja webGIS-a. Korištenjem Leafletove biblioteke preuzet je skup gotovih funkcija (JavaScript i CSS) koji je potom dodan inicijalnome HTML kodu i u kojemu je kreiran novi sloj "Topo\_Karta\_Svijeta" koji je dodan na postojeću mrežnu kartu. Radi se o Leaflet dodatku (plugin) koji korisniku omogućava uvid u lokaciju prikazanih objekata mrežne karte na nekoj mrežnoj

karti sitnijega mjerila (tzv. minikarta). Na isti način korištenjem Leaflet dodatka kreiran je i prikaz koordinata trenutačnoga položaja pokazivača miša odnosno geografska duljina (engl. longitude) i geografska širina (engl. latitude).

Na slici 4. prikazan je isječak iz HTML dokumenta na kojem su crvenom bojom označeni neki od kodova dodanih inicijalnome kodu korištenjem programskoga jezika JavaScript, a cjelokupni postupak uređivanja HTML koda obavljen je korištenjem alata Visual Studio Code.

Učitavanje i testiranje funkcionalnosti grafičkoga sučelja webGIS-a na lokalnome računalu obavljeno je korištenjem besplatnoga Apache HTTP mrežnoga poslužitelja otvorenoga koda. Na lokalno računalo instaliran je mrežni poslužitelj Apache te su index. html dokument i sve popratne datoteke smještene u odgovarajući Apacheov poddirektorij. Sljedeći je korak smještaj (engl. hosting) webGIS-a na javno dostupni mrežni poslužitelj kako bi mrežna karta bila dostupna svim zainteresiranim korisnicima. Danas postoje

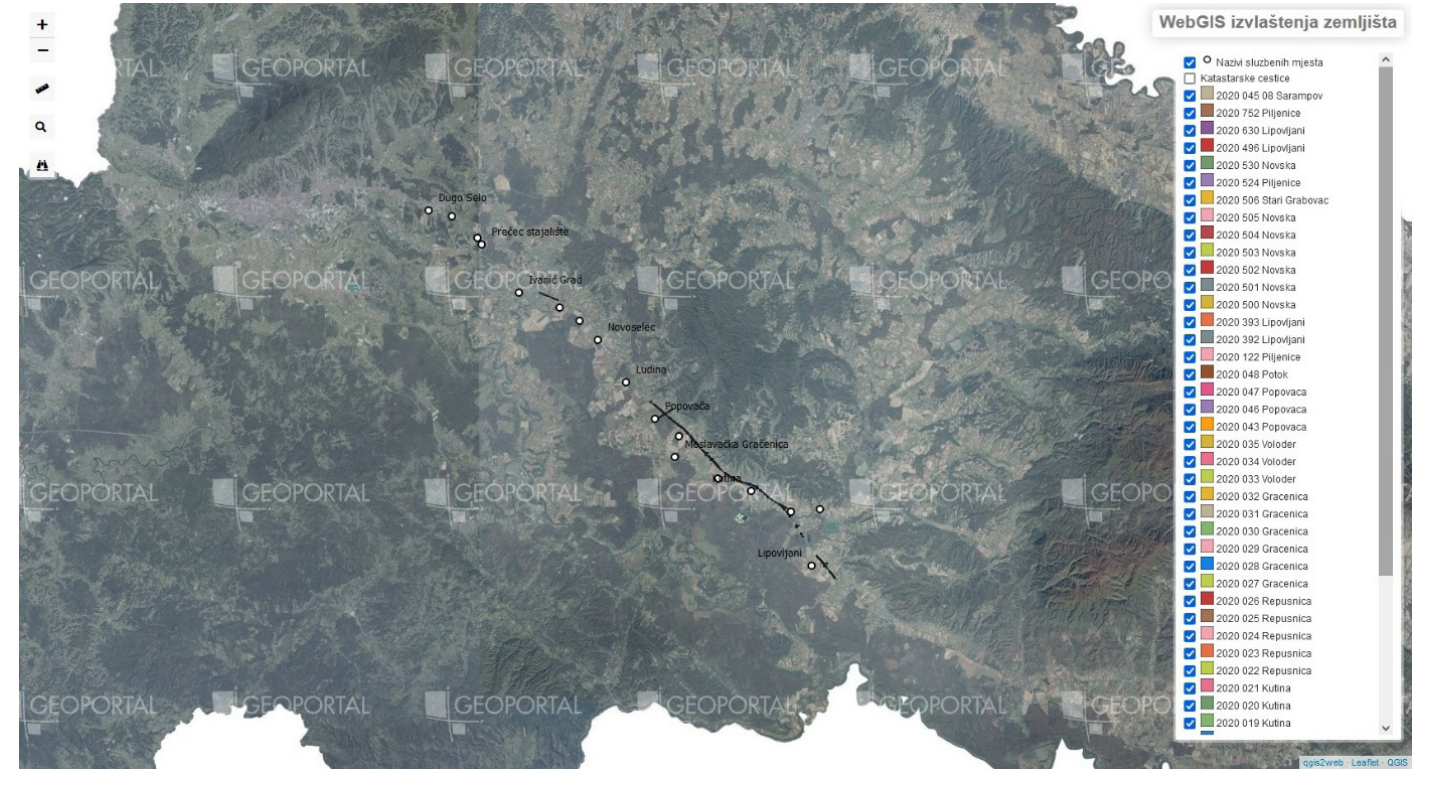

*Slika 3. Izgled grafičkoga sučelja inicijalne mrežne karte*

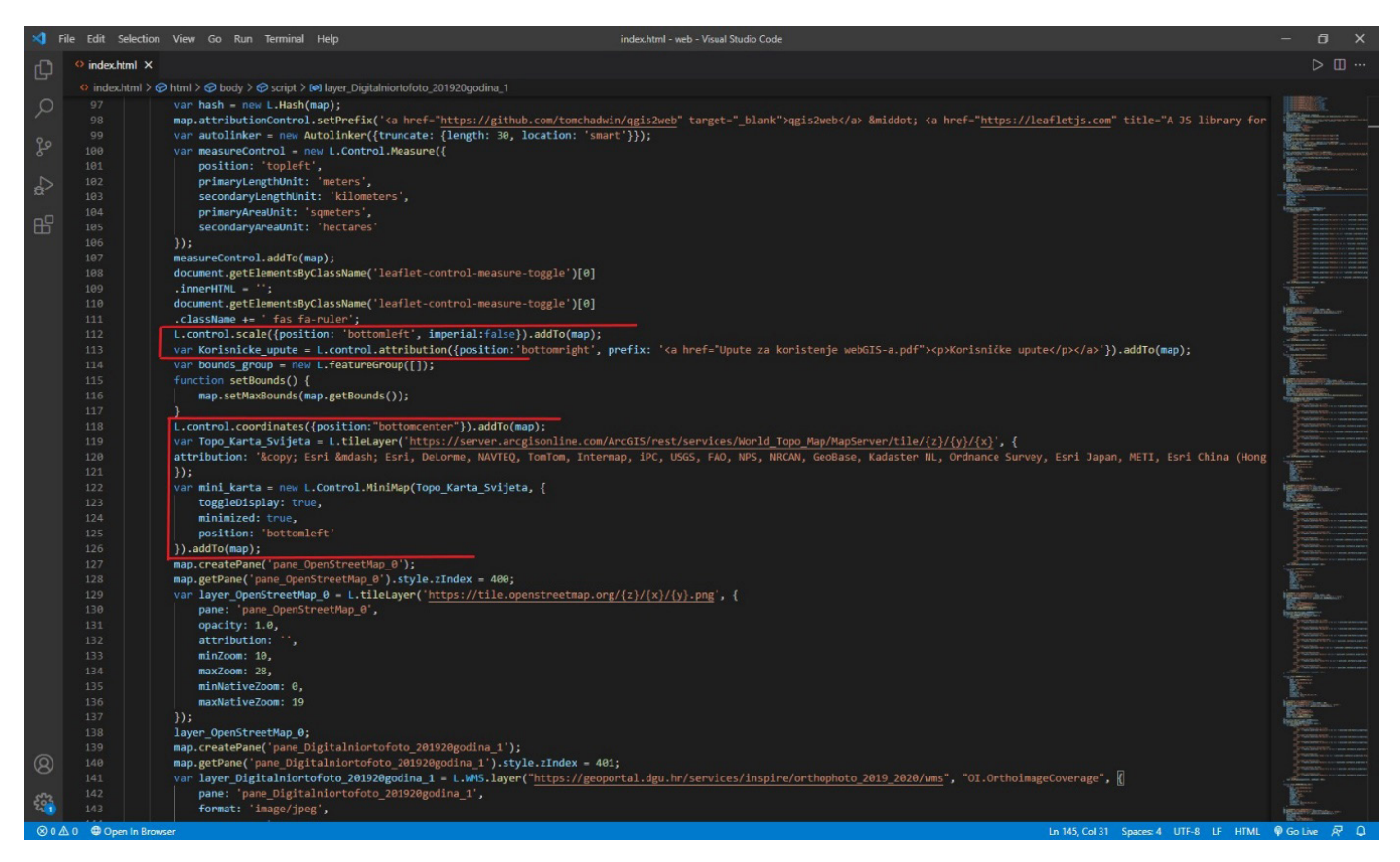

*Slika 4. Isječak iz HTML dokumenta s označenim dodanim kodovima*

mrežne stranice koje nude mogućnost besplatnoga hostinga mrežnih stranica, koje nude određeni kapacitet korištenja internetskoga prostora i odabir naziva poddomene uz uvjet prethodne registracije korisnika na njihovoj mrežnoj

stranici. Jedna od takvih mrežnih stranica jest InfinityFree [10], koja je korištena kao mrežni poslužitelj za potrebe hostinga webGIS-a izvlaštenja zemljišta. Na slici 5. prikazan je isječak webGIS-a na kojemu su prikazani

uređeno i dopunjeno grafičko sučelje mrežne karte te dohvat podataka o proizvoljno odabranome poligonskom sloju (katastarskoj čestici) na dijelu dionice navedene željezničke pruge.

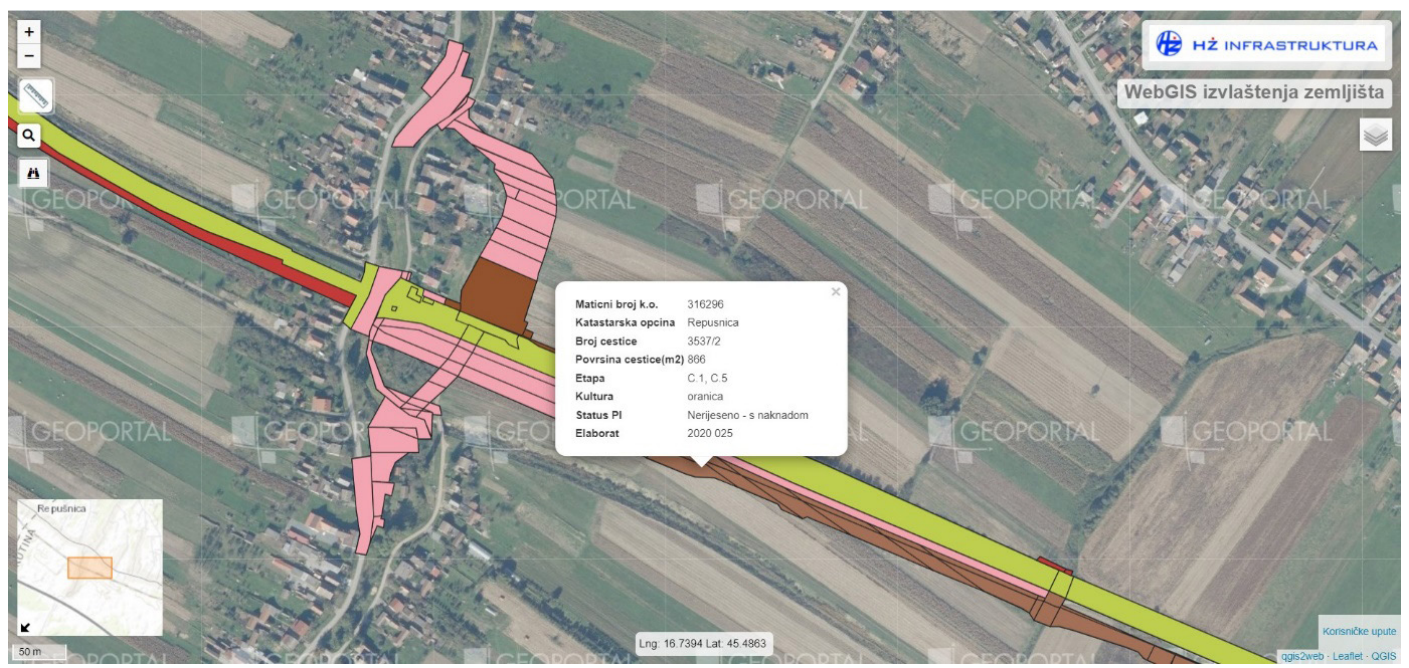

*Slika 5. WebGIS izvlaštenja zemljišta na dijelu pružne dionice* 

QGIS-ov dodatak qgis2web pokazuje povremene pogreške prilikom korištenja određenih opcija prilikom izrade karte, što će njegovi autori vjerojatno u budućnosti anulirati daljnjim razvojem toga korisnog webGIS alata. Na temelju svega dosad prikazanog može se zaključiti to kako se korištenjem tehnologija otvorenoga koda, OGC (engl. Open Geospatial Consortium) mrežnog servisa poput WMS-a i besplatnih GIS programa može dobiti jednostavna i sasvim solidno opremljena mrežna karta čiji se izvorni kōd može naknadno uređivati i opremati dodatnim funkcijama i sadržajem prema korisnikovim potrebama.

## 4. Zaključak

U ovome radu ukratko su prikazane neke od mogućnosti korištenja tehnologija otvorenoga koda, open source programa i besplatnih alata za potrebe evidentiranja, prikazivanja i rukovanja geometrijskim i atributnim podacima katastarskih čestica koje čine buduću građevnu česticu i koje ulaze u postupak potpunoga izvlaštenja.

Izrada jednoga webGIS-a opsežan je postupak koji uključuje odgovarajuću pripremu i obradu ulaznih geometrijskih i atributnih podataka, izradu i obradu poligonskih slojeva unutar GIS programa koji predstavljaju određene prostorne elemente (npr. katastarske čestice koje čine buduću građevnu česticu), pripremu i obradu ostalih slojeva i kartografskih podloga koji će biti prikazani na mrežnoj karti te uređivanje i dopunu koda kreirane webGIS internetske stranice.

Prednosti webGIS sustava višestruke su. Neovisno o operativnome sustavu računala korisnik koji ima pristup internetu može pregledavati i pretraživati mrežnu kartu bez posjedovanja odgovarajućeg GIS programa, već samo unosom internetske adrese webGIS-a u svoj mrežni pretraživač. Mrežnu kartu istodobno može pregledavati i pretraživati velik broj korisnika, a mrežna se karta ažurira samo na mrežnome

poslužitelju. QGIS-ov dodatak qgis2web omogućava izradu jednostavne i sasvim solidno opremljene mrežne karte koju je moguće naknadno uređivati i opremati sadržajem prema korisnikovim potrebama.

Mrežna se karta može dalje razvijati, na primjer, dodavanjem mogućnosti stvaranja (crtanja) novih vektorskih objekata na karti i sličnim. Ako se želi prikazati veća količina podataka i sadržaja te implementirati napredne funkcije poput mogućnosti obavljanja prostornih upita, kartu treba razvijati kao webGIS aplikaciju. U tome se slučaju za skladištenje prostornih podataka koristi aplikacijski poslužitelj poput GeoServera, a za spremanje velike količine atributnih podataka potrebno je razviti mogućnost povezivanja aplikacije s odgovarajućom bazom podataka (npr. PostgreSQL).

#### Literatura:

- [1] https://eur-lex.europa.eu/ legal-content/HR/TXT/ PDF/?uri=CELEX:32016L2370&from=HR (studeni 2021.)
- [2] https://mpgi.gov.hr/UserDocsImages/ dokumenti/Prostorno/Prirucnik\_Linijske\_ infrastrukturne\_gradevine.pdf (listopad 2021.)
- [3] Pletikosa, I.: Aktualnosti u zakonodavstvu vezanim uz gradnju – Problematika izvlaštenja odnosno imovinsko – pravnih odnosa u postupku ishođenja dozvola s naglaskom na primjere iz željezničkih projekata, Edukacija u okviru projekta: Tehnička pomoć za poboljšanje izgradnje kapaciteta upravitelja željezničke infrastrukture u Hrvatskoj, Zagreb, str.42, 2017.
- [4] https://www.planinarski-portal.org/static/ web\_app/tekstovi/tematski/sto%20 je%20webgis.pdf (listopad 2021.)
- [5] https://www.gislounge.com/webgissection-3-architecture/ (listopad 2021.)
- [6] Vinković, A.: WebGIS groblja Velika Trapinska (diplomski rad), Geodetski fakultet, Zagreb, 2012.
- [7] https://www.qgis.org/en/site/ (listopad 2021.)
- [8] https://github.com/tomchadwin/qgis2web (listopad 2021.)
- [9] https://leafletjs.com (studeni 2021.)
- [10] https://infinityfree.net/ (studeni 2021.)

# UDK: 528.4:625.1

Adresa autora:

Sara Baraba, mag. ing. geod.et geoinf. HŽ Infrastruktura d.o.o., e-pošta: sara.baraba@hzinfra.hr

#### *SAŽETAK*

#### *IZRADA WEBGIS-a IZVLAŠTENJA ZEMLJIŠTA U SVRHU MODERNIZACIJE ŽELJEZNIČKE INFRASTRUKTURE*

*U ovome radu prikazan je postupak izrade webGIS-a izvlaštenja zemljišta za potrebe modernizacije željezničke infrastrukture. Katastarske čestice koje formiraju buduću građevnu česticu podijeljene su u tri skupine na temelju upisanoga vlasništva. Geometrijski i atributni podaci katastarskih čestica prikupljeni su i obrađeni korištenjem program QGIS te su u obliku poligonskih slojeva pripremljeni za izradu mrežne karte korištenjem alata qgis2web. Mrežna karta izrađena je korištenjem Leaflet kartografske biblioteke otvorenoga koda, dok je inicijalni HTML dokument mrežne karte uređen i dopunjen kodovima pisanima programskim jezikom JavaScript. Mrežna karta korisnicima omogućuje pretraživanje karte po broju geodetskoga elaborata te pregledavanje prostornih i atributnih podataka katastarskih čestica poput njihova statusa potpunog izvlaštenja. Mrežna se karta u budućnosti može ažurirati i opremati sadržajem prema potrebama korisnika.*

*Ključne riječi: izvlaštenje, webGIS, qgis2web, tehnologije otvorenoga koda, web-razvoj Kategorizacija: stručni rad*

#### *SUMMARY:*

*DEVELOPMENT OF LAND EXPROPRIATION WEBGIS FOR THE PURPOSE OF RAILWAY IN-FRASTRUCTURE MODERNIZATION*

*This paper presents the development process of a land expropriation webGIS for the needs of railway infrastructure modernization. The cadastral plots that form the future building plot are divided into three groups based on registered ownership. Geometric and attribute data of cadastral plots were collected and processed using the QGIS programme and prepared in the form of polygon layers for creating a network map using the qgis2web tool. The network map was created using the open source Leaflet cartographic library, while the initial HTML document of the network map was edited and supplemented with codes written in the JavaScript programming language. The network map allows users to search the map by the geodetic survey number and browse the spatial and attribute data of cadastral plots, such as their status of complete expropriation. In the future, the network map can be updated and provided with content according to user needs.*

*Key words: expropriation, webGIS, qgis2web, open source technologies, web development*

*Categorization: professional paper*